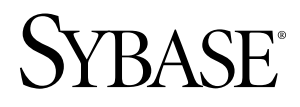

# リリース・ノート **Adaptive Server® Enterprise Cluster Edition 15.5 ESD #1**

IBM AIX

ドキュメント ID: DC00989-01-1550-02

改訂: 2010 年 6 月

Copyright © 2010 by Sybase, Inc. All rights reserved.

このマニュアルは Sybase ソフトウェアの付属マニュアルであり、新しいエディションまたはテクニカル・ノ ートで特に示されない限り、後続のリリースにも付属します。このマニュアルの内容は予告なしに変更される ことがあります。このマニュアルに記載されているソフトウェアはライセンス契約に基づいて提供され、使用 や複製はこの契約に従って行う場合にのみ許可されます。

追加ドキュメントを注文する場合は、米国、カナダのお客様は、カスタマ・フルフィルメント事業部 (電話 800-685-8225、ファックス 617-229-9845) までご連絡ください。

米国のライセンス契約が適用されるその他の国のお客様は、上記のファックス番号でカスタマ・フルフィルメ ント事業部までご連絡ください。その他の海外のお客様は、Sybase の関連会社または最寄りの販売代理店にお 問い合わせください。アップグレードは定期ソフトウェア リリース日にのみ提供されます。このマニュアルの 内容を Sybase, Inc. の書面による事前の許可なく複製、転載、翻訳することは、電子的、機械的、手作業、光 学的、その他、形態や手段を問わず禁じられています。

Sybase の商標は Sybase の商標リスト ([http://www.sybase.com/detail?id=1011207\)](http://www.sybase.com/detail?id=1011207) で確認できます。Sybase および 表記されている商標は、Sybase, Inc の商標です。® は、米国で登録されていることを示します。

Java および Java 関連の商標は、米国およびその他の国における Sun Microsystems, Inc. の商標または登録商標で す。

Unicode と Unicode のロゴは Unicode, Inc. の登録商標です。

このマニュアルに記載されている上記以外の社名および製品名は、各社の商標または登録商標の場合がありま す。

Use, duplication, or disclosure by the government is subject to the restrictions set forth in subparagraph  $(c)(1)(ii)$  of DFARS 52.227-7013 for the DOD and as set forth in FAR 52.227-19(a)-(d) for civilian agencies.

Sybase, Inc., One Sybase Drive, Dublin, CA 94568

# 目次

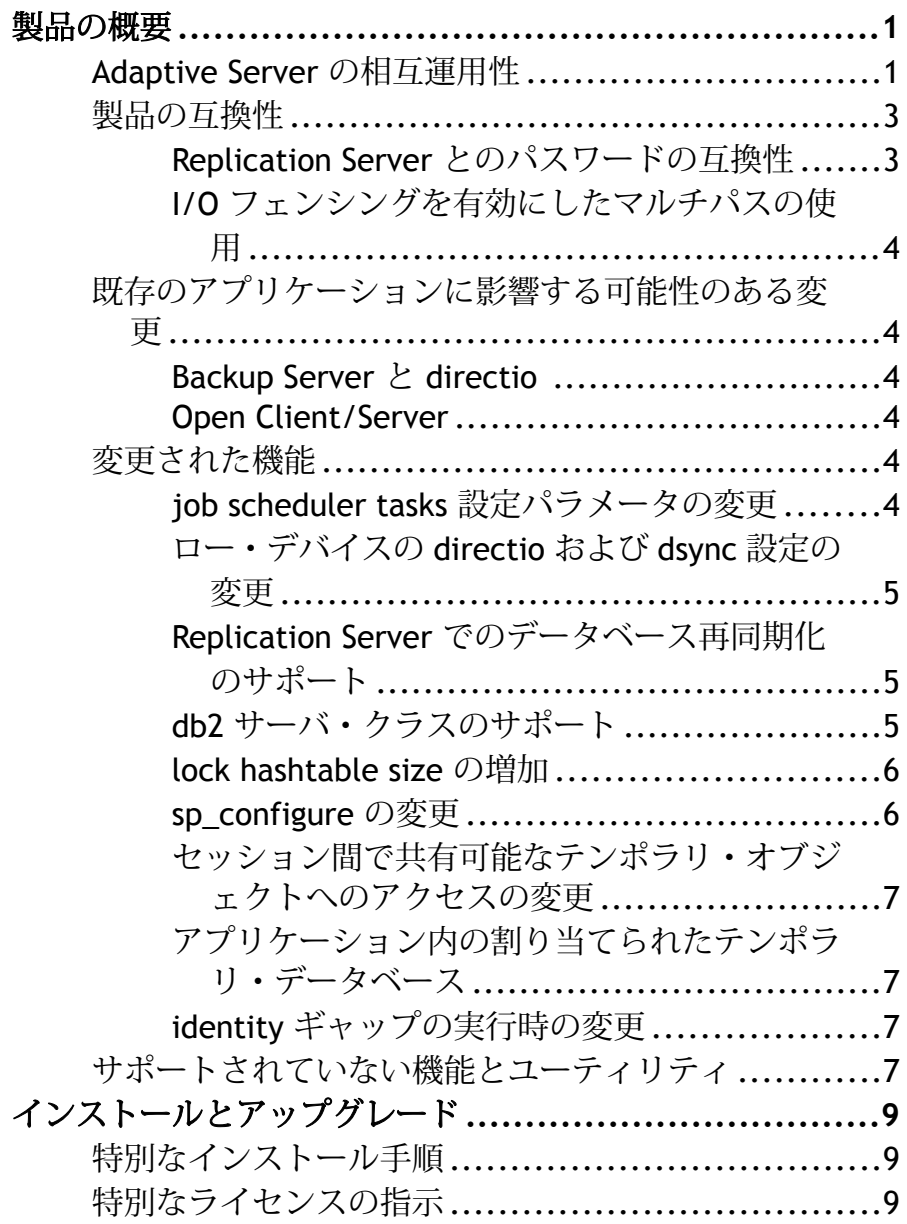

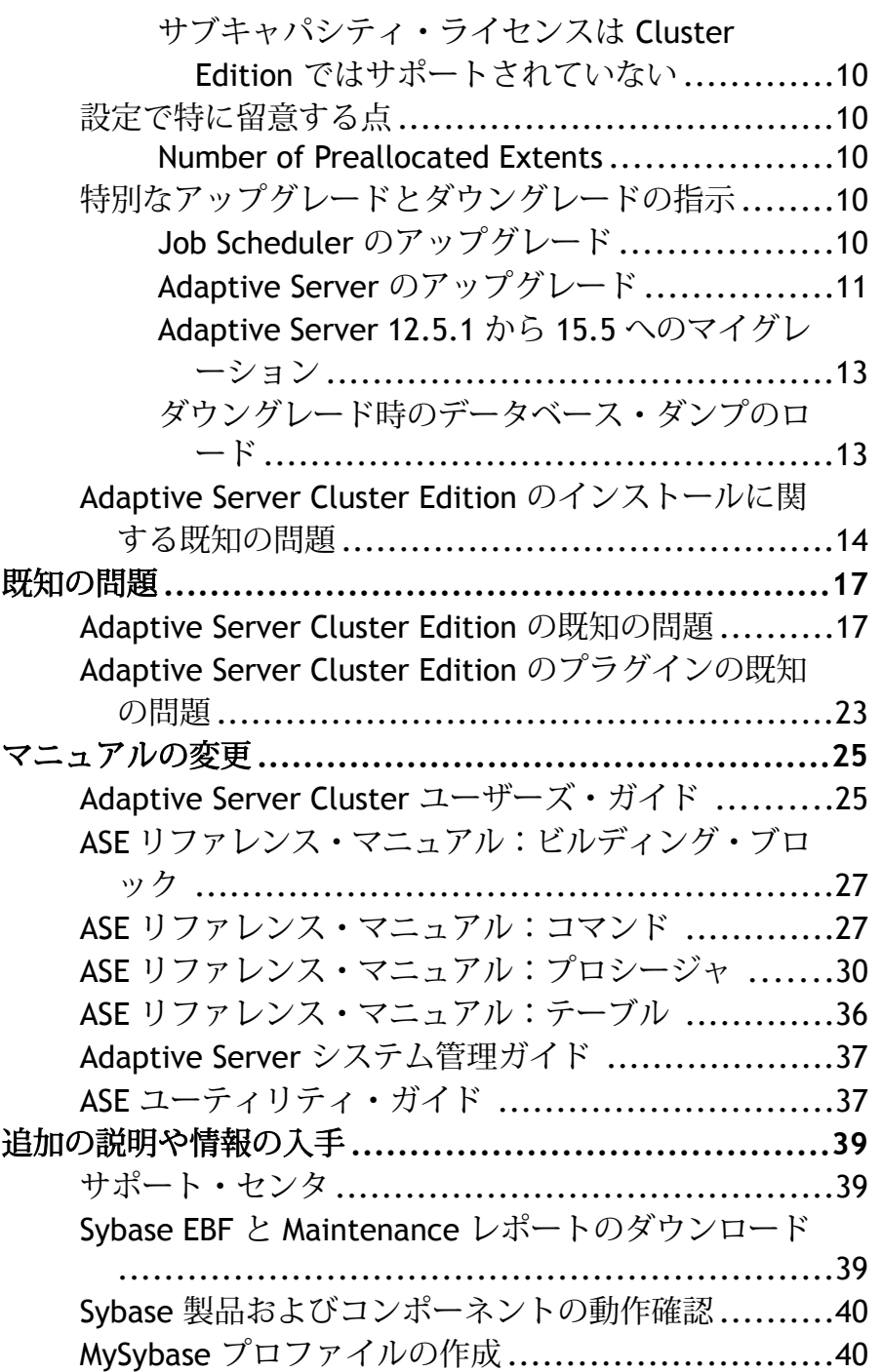

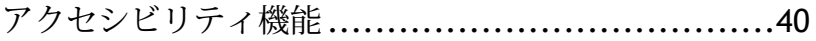

目次

# <span id="page-6-0"></span>製品の概要

このリリース・ノートでは、Adaptive Server® Enterprise バージョン 15.5 ESD #1 に 関する最新の情報を提供します。最新バージョンは Web で入手できます。

Adaptive Server Enterprise のサーバ・コンポーネントとクライアント・コンポーネ ントは、別々の CD または DVD に収められています。

オペレーティング・システム稼働条件については Cluster Edition のインストール・ ガイドを、サポートされる追加のオペレーティング・システムについては、[http://](http://certification.sybase.com) [certification.sybase.com](http://certification.sybase.com) を参照してください。

インストール・キット インストール・キットには、次のものが含まれています。

- Server メディア (CD または DVD)
- PC-Client メディア
- 使用しているプラットフォーム固有の Getting Started メディアおよび次のマ ニュアル
	- インストール・ガイド
	- リリース・ノート (このマニュアル)

### **Adaptive Server** の相互運用性

異なるプラットフォーム、バージョン、およびクライアント製品における他の Sybase® 製品と Adaptive Server の相互運用性について説明します。

ビッグ・エンディアン・プラットフォームとリトル・エンディアン・プラット フォームの間の相互運用性が検証されています。Windows と Linux-32 は、リト ル・エンディアン・プラットフォームです。IBM AIX、Sun Solaris、Linux on Power、および HP-UX は、ビッグ・エンディアンです。

注意: Adaptive Server Cluster Edition の新しい機能を使用するためには、使用して いるクライアントでその機能がサポートされていることを確認してください。使 用しているクライアントでサポートされる機能については、クライアント固有の マニュアルを参照してください。Cluster Edition の特定の機能を使用するために は、クライアントのアップグレードが必要になることがあります。

表 **1 : Adaptive Server** でサポートされているクライアント・プラットフォーム

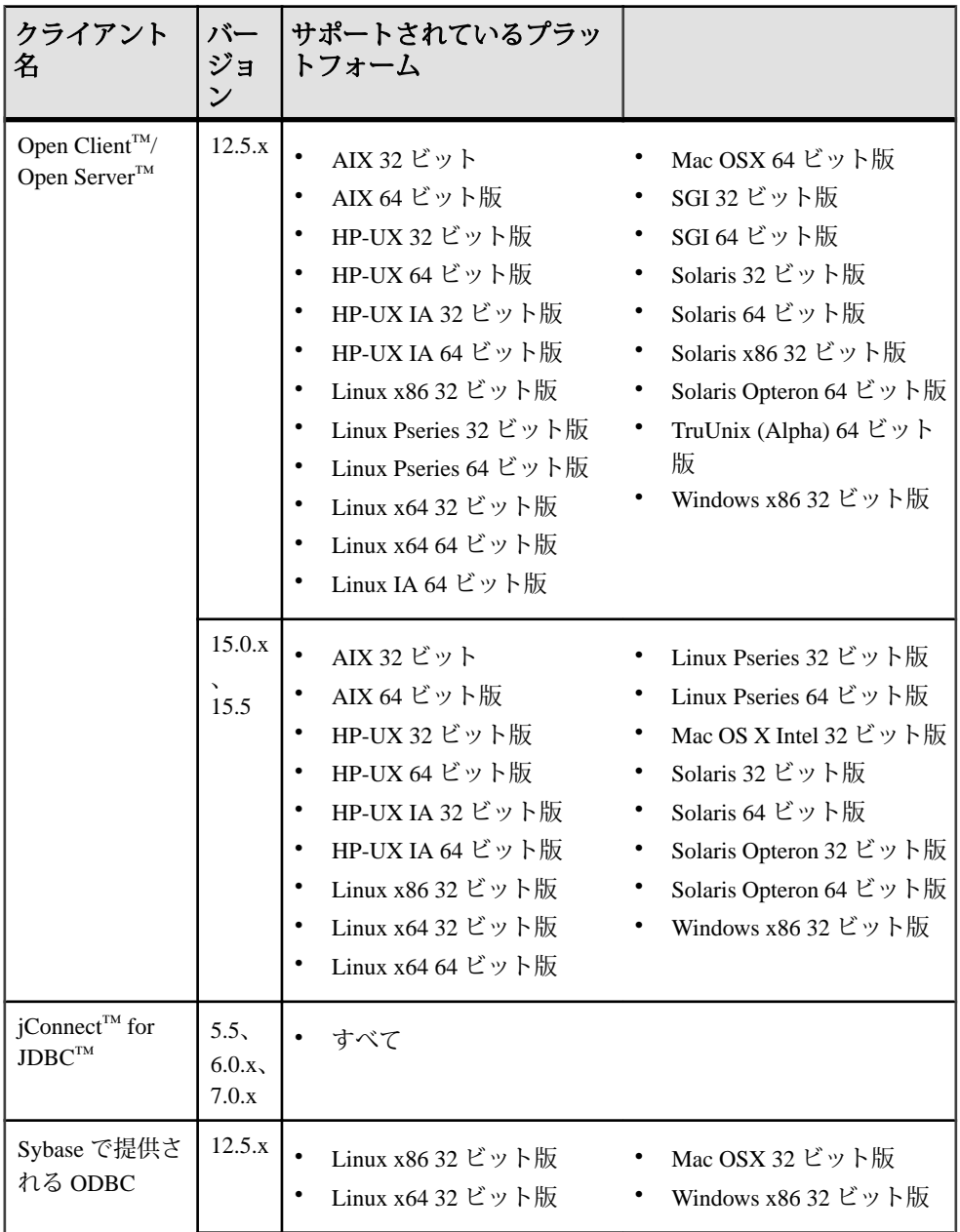

<span id="page-8-0"></span>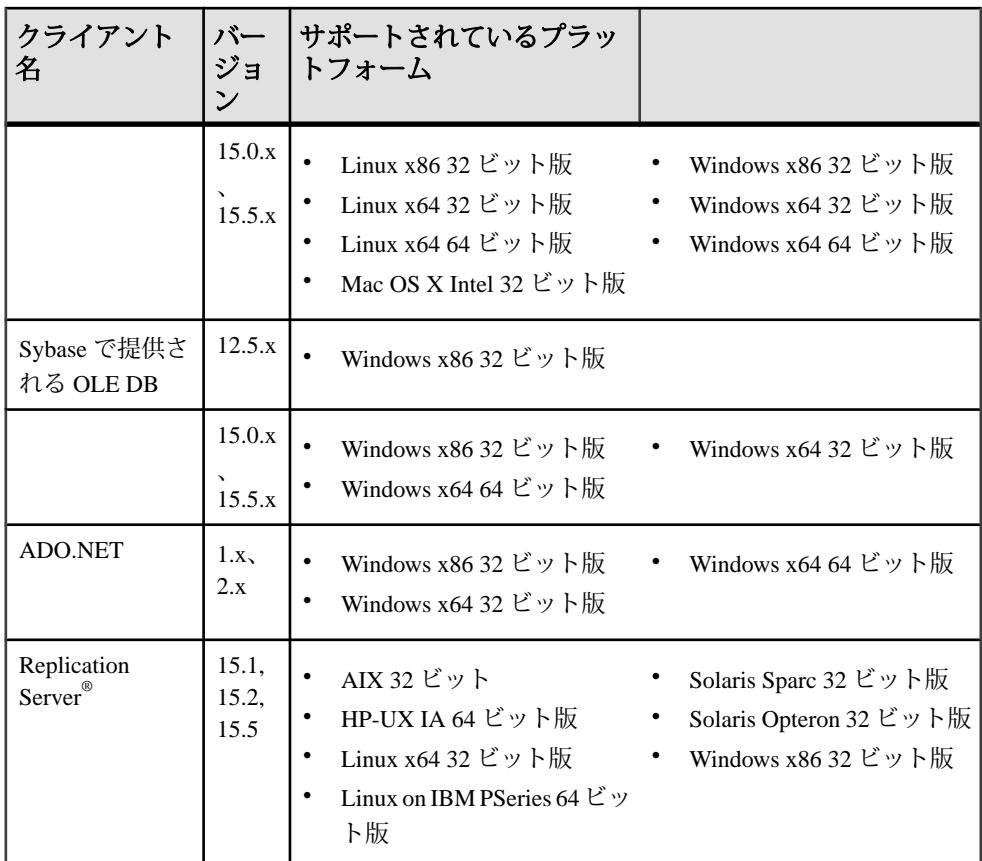

注意: Adaptive Server は、Sybase Central™ 6.0 と Sybase Control Center 3.1 でサポー トされています。

# 製品の互換性

Adaptive Server の互換性について説明します。

# **Replication Server** とのパスワードの互換性

Adaptive Server 15.5 以降の master データベースは、Adaptive Server 15.0.2 以降のイ ンストールにのみ複写できます。

### <span id="page-9-0"></span>**I/O** フェンシングを有効にしたマルチパスの使用

I/O フェンシングを有効にしたマルチパスはサポートされていません。

マルチパスを使用すると I/O エラーが生じることがあります。これにより、I/O フェンシングを有効にしている場合は、データ・サーバが実行されません。I/O エ ラーを避けるには、影響を受けるすべてのデータベース・デバイスでマルチパス を無効にします。

# 既存のアプリケーションに影響する可能性のある変更

既存のアプリケーションに影響する可能性のある Adaptive Server 15.5 ESD #1 の変 更について説明します。

#### **Backup Server** と **directio**

バージョン 15.5 では、**disk init**、**disk reinit**、または **sp\_deviceattr** を使用してデ バイスの **directio** パラメータを有効にした場合は、AdaptiveServer と BackupServer の両方でオペレーティング・システムのバッファ・キャッシュを回避できます。 Adaptive Server はデバイス・オプションを Backup Server に渡します。これにより Backup Server は適切な **directio** オプションを使用してデータベース・デバイスに アクセスできます。

#### **Open Client/Server**

Open Client と Open Server に影響する変更の詳細については、Sybase Web サイトで これらの製品の最新の『リリース・ノート』を参照してください。

### 変更された機能

Adaptive Server バージョン 15.5 ESD #1 での最新の機能の変更点について説明しま す。

詳細については、『Cluster ユーザーズ・ガイド』を参照してください。

#### **job scheduler tasks** 設定パラメータの変更

設定パラメータ **job scheduler tasks** のデフォルト値は、Adaptive Server 15.5 ESD #1 で 4 に変更されました。

ただし、RAP - The Trading Edition R4 との互換性を保つために、以下を使用して **job scheduler tasks** を 32 に設定する必要があります。

<span id="page-10-0"></span>sp\_configure "job scheduler tasks", 32

job scheduler tasks のデフォルト値を変更する場合は、Adaptive Server で **number of user connections** も **job scheduler tasks** の値の 2 倍に増やす必要が生じる場合が あります。同じ Adaptive Server で Job Scheduler とジョブをホストする場合は、 Adaptive Server で **number of user connections** を **job scheduler tasks** の値の 3 倍 に増やす必要が生じる場合があります。 **number of user connections** を増やす場 合は、Adaptive Server で **max memory** を増やす必要が生じる場合があります。

注意: Adaptive Server をアップグレードする前に、 **job scheduler tasks** の値を "default" に設定する場合、サーバは自動的に新しいデフォルトを 4 に設定します。

**number of user connections** の初期値が 50 で、**job scheduler tasks** を 10 に設定 する場合は、 **number of user connections** を 2\*10 に増やし、パラメータを 50+20 = 70 に設定します。JobScheduler が同じサーバで実行されている場合は、 **number of user connections** を 3\*10 に増やし、パラメータを 50+30 = 80 に設定します。

### ロー・デバイスの **directio** および **dsync** 設定の変更

ロー・デバイスで、以下を実行することはできません。

- **disk init** コマンドの **directio** または **dsync** オプションを "**true**" に設定する
- **sp\_deviceattr** ストアド・プロシージャによって **directio** または **dsync** オプ ションを "**true**" に設定する

これを実行すると、You cannot set directio option for raw device '/dev/raw/raw235' または You cannot set attribute dsync for raw device 'myrawdisk1' などのメッセージが返されます。

### **Replication Server** でのデータベース再同期化のサポート

Adaptive Server 15.5 ESD #1 は、Replication Server 15.5 でのデータベース再同期化を サポートします。Adaptive Server Rep Agent は、Adaptive Server の再起動時に Replication Server に再同期マーカを送信するように設定できます。詳細について は、『Replication Server 新機能ガイド』を参照してください。

### **db2** サーバ・クラスのサポート

注意 Adaptive Server はサーバ・クラス db2 をサポートしていません。

**db2** を使用するには、**db2** サーバ・クラスを **direct\_connect** クラスにマイグレー トしてください。

### <span id="page-11-0"></span>**lock hashtable size** の増加

**lock hash table size** を増やすと Adaptive Server 15.5 Cluster Edition でのクエリの応 答時間が向上します。

ロック・ハッシュ・テーブルのサイズが不十分である場合は、Adaptive Server 15.5 Cluster Edition でのクエリの応答時間に遅延が生じることがあります。これを回避 するには、以下を使用して **lock hashtable size** の値を設定します。

**lock hashtable size** = ( (**number of locks** \* (4 + **cluster redundancy level**) ) + ( (**total data cache size**(in KB) / **max database page size**(in KB)) \* (2 + **cluster redundancy level**) ) ) / 8

**lock hashtable size** の新しい値が以前に設定した値より大きい場合は、**lock hash table size** の 1 バイトの増加に対して Adaptive Server のメモリ設定も 24 バイトず つ増やす必要があります。

注意: Adaptive Server によって、メッセージ・バッファが不足しているために通 常のクラスタ・プロセス間通信 (CIPC) メッセージの割り付けが失敗するという内 容の警告が表示され、**CIPC regular message pool size** 設定パラメータを増やすよ うに指示されます。

#### 例 **1**:**lock hashtable size** の確定

number of locks = 50000, cluster redundancy level = 1, total data cache size = 7000MB, max database page size = 2KB の場合、**lock hashtable size** を次のように設定しま  $\overline{5}$  ((50,000 \* (4 + 1))+ ((7,000,000/2) \* (2+1)))/8 = 1343750.

#### 例 **2**:追加のメモリ量の確定

以前に設定した **lock hashtable size** の値が 1,000 で、新たに計算されたサイズが 11,000 である場合、メモリを次のように増やします。24 \* (11,000-1,000) = 240,000 バイト。

### **sp\_configure** の変更

Cluster Edition で **sp\_configure** を使用する場合:

- 現在接続しているインスタンスにのみ適用されるインスタンス固有の値を設定 します。
- "厳密にクラスタ全体の" 設定オプション、つまり、すべてのインスタンスで同 じである設定オプションの小さいグループは、インスタンス固有にすることは できません。
- クラスタ全体の値を再設定しても、インスタンス固有の設定は上書きされませ  $h_{\circ}$

### <span id="page-12-0"></span>セッション間で共有可能なテンポラリ・オブジェクトへのアクセスの変 更

Adaptive Server バージョン 12.5.0.3 以降に開発したアプリケーションでは、ユーザ が作成したテンポラリ・データベース内に共有可能なテーブルを作成できます。 それらの既存アプリケーションを Cluster Edition でも動作させるには、共有可能な テーブルを含むユーザ作成テンポラリ・データベースを削除して、そのデータ ベースをグローバル・テンポラリ・データベースとして同じ名前で作り直します。

### アプリケーション内の割り当てられたテンポラリ・データベース

クラスタ環境では、セッションに割り当てられたデフォルトのテンポラリ・デー タベースは、インスタンス固有のローカル・テンポラリ・データベースになりま す。システムの tempdb (dbid が 2) ではありません。非クラスタ環境からのアップ グレード後に、アクションでデフォルトのテンポラリ・データベースとして以前 にシステムの tempdb (dbid が 2) を使用したアプリケーションを修正し、Cluster Edition で割り当てられたローカル・テンポラリ・データベースにそれらのアク ションが適用されるようにする必要があります。

たとえば、非クラスタ環境では、次のコマンドの実行時に、アプリケーションで デフォルトのテンポラリ・データベースのログをトランケートします。 dump tran tempdb with truncate\_only

Cluster Edition では、デフォルトのテンポラリ・データベースのログを次のコマン ドでトランケートするように、アプリケーションに変更を加えます。 declare @tempdbname varchar(30) select @tempdbname = db name(@@tempdbid) dump tran @tempdbname with truncate only

### **identity** ギャップの実行時の変更

Cluster Edition では、実行時に **sp\_chgattribute** ストアド・プロシージャを使用し て **identity\_gap** の値を変更することはできません。

# サポートされていない機能とユーティリティ

Cluster Edition でサポートされていない機能について説明します。

以下のユーティリティ・プログラムはサポートされていないか、最小限のサポー トしか提供されていません。

- **sqlupgrade**
- **sqlloc**

#### • **srvbuild**

以下の Adaptive Server 機能はサポートされていません。

- Adaptive Server 15.5 で導入されたインメモリ・データベース。
- Adaptive Server ディスク・ミラーリング
- 高可用性。 Cluster Edition では、高可用性機能が Adaptive Server に統合されま す。
- ASE Replicator を使用した複写。
- サポートされるインスタンスの最大数。 Adaptive Server Cluster Edition アーキテ クチャでは、1 つのクラスタで最高 32 個のインスタンスを提供します。 ただ し、現在 15.5 Cluster Edition は 4 インスタンスのみでサポートされていて動作が 確認されています。
- Adaptive Server 15.0.2 で導入された **shutdown with wait =** time 機能。 **wait =** time を **shutdown** コマンドに指定すると、次のようなエラー・メッセージが表 示されます。

Command "WITH WAIT=nn:nn:nn" is unsupported

また、待機することなくシャットダウンが行われます。

注意: ASE-15\_0/bin ディレクトリには **iofenceutil** というユーティリティがあ ります。このユーティリティは **qrmutil --fence\_capable** の機能と同じですが、 クォーラム・デバイスを必要とせず、終了コードも返します。これは **sybcluster** が使用する内部ユーティリティで、通常の使用目的に設計されたものではありま せん。

# <span id="page-14-0"></span>インストールとアップグレード

インストールとアップグレードに関する『インストール・ガイド』への追加およ び訂正、または重要事項の最新情報を示します。

Adaptive Server Enterprise 15.5 Cluster Edition は、専用のディレクトリにインストー ルすることを強くおすすめします。専用のディレクトリにインストールできない 場合は、Cluster Edition を最後にインストールしてください。

警告! Sybase 製品の古いバージョンを、それより新しい Sybase 製品が含まれてい る \$SYBASE ディレクトリにインストールすることはおすすめしません。たとえ ば、Cluster Edition の上に Replication Server® 15.0 をインストールすると、インス トールの実行中に選択したオプションによっては、 Cluster Edition または Replication Server のいずれかが動作しなくなる可能性があります。

# 特別なインストール手順

このバージョンの Adaptive Server の特別なインストールの指示について説明しま す。

他の *Sybase* ソフトウェアと *ECDA (Enterprise Connect Data Access)* または *MainframeConnect DirectConnect for z/OS* のインストール

ECDA DirectConnect オプションまたは MainframeConnect™ DirectConnect™ for z/OS (DirectConnect Manager を含む) は、専用のディレクトリにインストールすることを 強くおすすめします。

*Adaptive Server Enterprise Cluster Edition* と *Sybase IQ 15.1* のインストール Adaptive Server Enterprise 15.5 Cluster Edition が含まれているディレクトリに Sybase IQ 15.1 をインストールすることはおすすめしません。

# 特別なライセンスの指示

このバージョンの Adaptive Server の特別なライセンスの指示について説明します。

## <span id="page-15-0"></span>サブキャパシティ・ライセンスは **Cluster Edition** ではサポートされてい ない

Adaptive Server 15.5 ESD #1 Cluster Edition は、サブキャパシティ・ライセンスをサ ポートしていません。

# 設定で特に留意する点

このバージョンの Adaptive Server の特別な設定指示について説明します。

### **Number of Preallocated Extents**

以前のバージョンの Adaptive Server では、number of preallocated extents に使用でき る最大値は 31 でした。Adaptive Server バージョン 15.5 以降では、preallocated extents の最大値は 32 に増えました。

**number of preallocated extents** に値 32 を使用することは、設定にとって特別な 意味があり、AdaptiveServer が内部的に実行する領域の割り付けに影響を及ぼしま す。number of preallocated extents が 32 に設定されると、Adaptive Server はエクステ ント数分の割り付け単位全体を **bcp in** や **select into** などのユーティリティ操作の ために予約しようとします。これらの操作では、領域予約の大規模な割り付けス キームが使用されるからです。

preallocated extents の最大数を使用すると、特に並列実行する場合に、これらの ユーティリティのパフォーマンスが大幅に向上します。値 32 を使用すると、ユー ティリティを実行する各エンジンが独自の割り付け単位上で他のエンジンから干 渉されることなく独立して作業できる可能性が大幅に高くなります。

# 特別なアップグレードとダウングレードの指示

このバージョンの Adaptive Server の特別なアップグレードおよびダウングレード の指示について説明します。

# **Job Scheduler** のアップグレード

Adaptive Server バージョン 12.5.x から 15.5 以降の Job Scheduler にアップグレード する場合は、**sybmgmtdb** のサイズを 50MB から 90MB に増やします。

テンプレートから作成されたジョブのアップグレード

### <span id="page-16-0"></span>**Adaptive Server** のアップグレード

**Adaptive Server のアップグレード方法について説明します。** 

AdaptiveServer 15.5 のクラスタ・エディションとノンクラスタ・エディションの両 方のログ・レコードのフォーマットにわずかな変更が行われました。これにより、 アップグレードしたサーバに複写用のプライマリ・データベースであるデータ ベースが含まれる場合に、AdaptiveServer がこの変更されたログ・レコードを誤っ て解釈するという起こりそうにない可能性が生じます。

この変更がアップグレード・プロセスに影響を与えることはありませんが、 Adaptive Server 15.0.x 以前を Adaptive Server 15.5.x (ノンクラスタ・エディション)に アップグレードする場合には、いくつかの手順に厳密に従う必要があります。次 の表で、アップグレードのすべての可能な組み合わせを確認してください。

アップグレードは次の方法で実行します。

- **1.** バイナリを切り替えることでインストール全体をアップグレードする。
- **2.** まず古いバージョンのサーバ上で取得したトランザクション・ログおよびデー タベース・ダンプとともにデータベースをロードすることで **online database** を使用して単一のデータベースをアップグレードする。

| 現在の<br>バージョ<br>ン                           | アップグ<br>レード先                                                                   | アップグレードに関する特別な情報                                                                                                    |
|--------------------------------------------|--------------------------------------------------------------------------------|----------------------------------------------------------------------------------------------------|
| <b>Adaptive</b><br>Server<br>15.0.x 以前     | <b>Adaptive</b><br>Server<br>15.5.x                                            | Replication Server を使用して、アップグレードするインストー<br>ルで1つまたは複数のデータベースを複写する場合は、正常停<br>止が行われる前に、ログを排出することですべてのトランザク<br>ションが複写されたことを確認してください。詳細について<br>は、Replication Server のマニュアルで、使用しているプラット<br>フォームの『設定ガイド』の第3章「Upgrading Adaptive Server<br>in a replication system」の項を参照してください。また、使用し<br>ているプラットフォームの『Adaptive Server インストール・ガ<br>イド』の「アップグレード」の章にある「複写データベースを<br>含むサーバのアップグレード」も参照してください。 |
| <b>Adaptive</b><br><b>Server</b><br>15.0.x | <b>Adaptive</b><br><b>Server</b><br><b>Cluster</b><br><b>Edition</b><br>15.5.x | サポートなし                                                                                                    |

表 **2 :** インストール全体のアップグレード

インストールとアップグレード

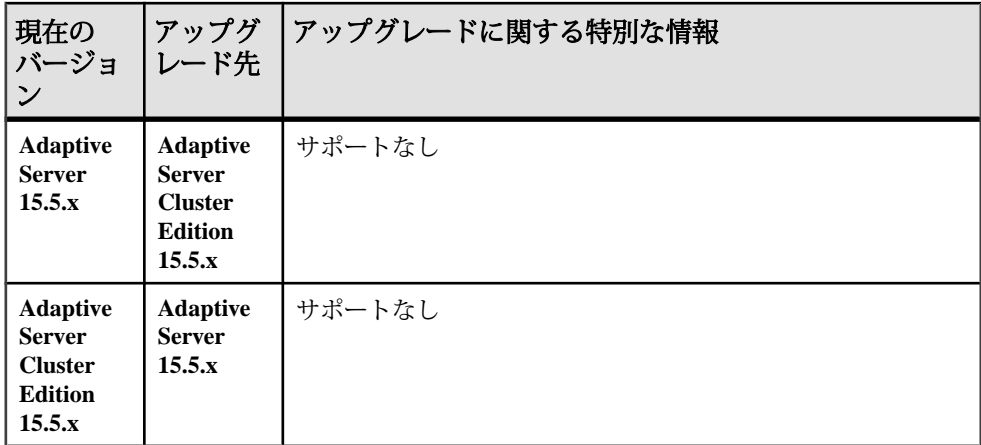

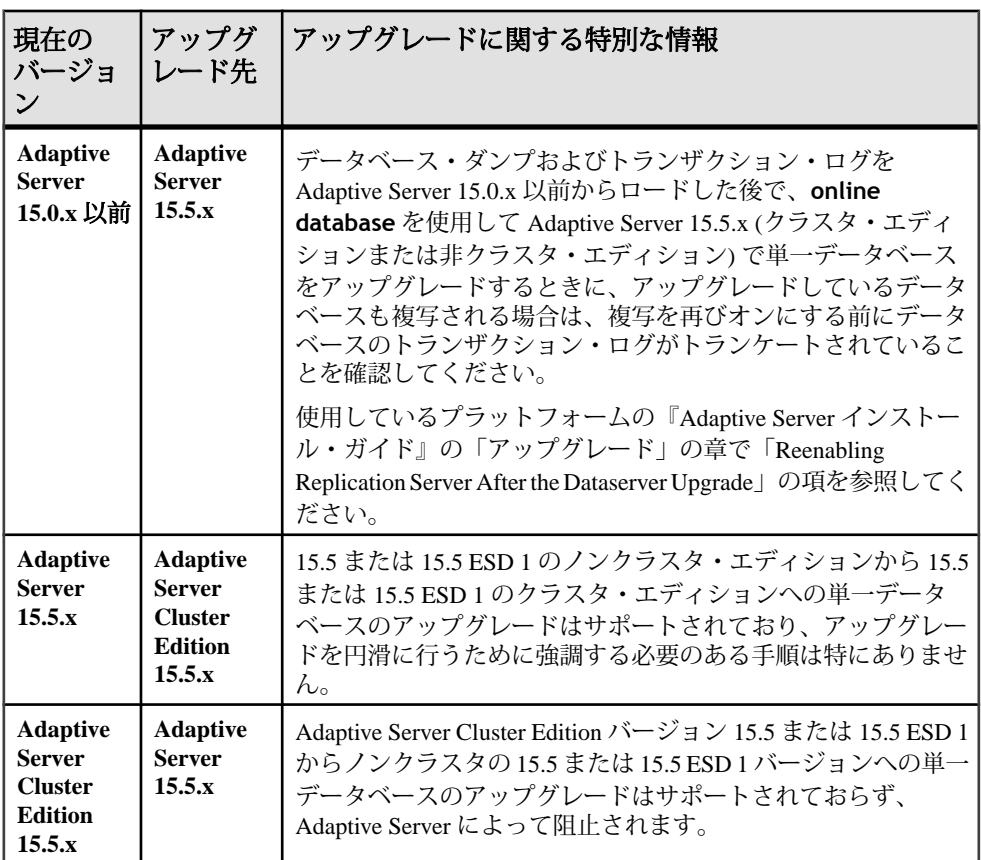

### 表 **3 :** 単一データベースのアップグレード

### <span id="page-18-0"></span>**Adaptive Server 12.5.1** から **15.5** へのマイグレーション

**sybmigrate** を使用して Adaptive Server バージョン 12.5.1 から 15.5 へマイグレート すると、エラー・メッセージが生成される可能性があります。

**sybmigrate** ユーティリティを使用して Adaptive Server バージョン 12.5.1 から 15.5 にマイグレートする場合は、次のようなエラー・メッセージが表示される場合が あります。

"local server name not set for server 'source' on host 'host1'(IP address + port number='xx.xx.xx.xxx:xxxx')"

AdaptiveServerバージョン12.5.1はサポートされなくなり、AdaptiveServerは12.5.1 サーバを自動的に認識しません。 12.5.1 から 12.5.4 にアップグレードした後で 12.5.4 から 15.5 にアップグレードすることをおすすめします。

12.5.1 サーバを 15.5 サーバが認識できる状態にするには、以下を使用します。

1>sp\_addserver 'servername', local  $2>q<sub>O</sub>$ 

Adaptive Server を再起動します。これで 15.5 サーバ が 12.5.1 サーバを認識できま す。

### ダウングレード時のデータベース・ダンプのロード

AdaptiveServer でマイナー・バージョンへのダウングレードを自動的にブロックす ることはありませんが、ダウングレードを行わないようにしてください。ダンプ をロードしているサーバーがデータベース・ダンプによって破壊される可能性が あるためです。

特定のバージョンの Adaptive Server から古いメジャー・バージョンにダウング レードする場合 (バージョン 15.x から 12.5x など)、Adaptive Server によって次のよ うなメッセージが表示されてダウングレードがブロックされます。

ASE cannot load this database dump because the version in the dump is newer than the version in the database. Database: log version=7,

upgrade version=35. Dump: log version=7, upgrade version=40.

15.5のダンプをマイナー・バージョンのサーバ(15.0.1など)にロードするには、次 の手順に従います。

- **1.** 15.5 バージョンの Adaptive Server で **sp\_downgrade** を実行して、ダンプする データベースをダウングレードします。
- **2.** ダウングレードが正常に行われた後で、ダウングレードされたデータベースを 15.5 サーバでダンプします。
- **3.** ダウングレードされたデータベースのダンプを 15.0.1 サーバにロードします。

# <span id="page-19-0"></span>**Adaptive Server Cluster Edition** のインストールに関する既知 の問題

インストーラに関してすでにわかっている問題と対処方法について説明します。

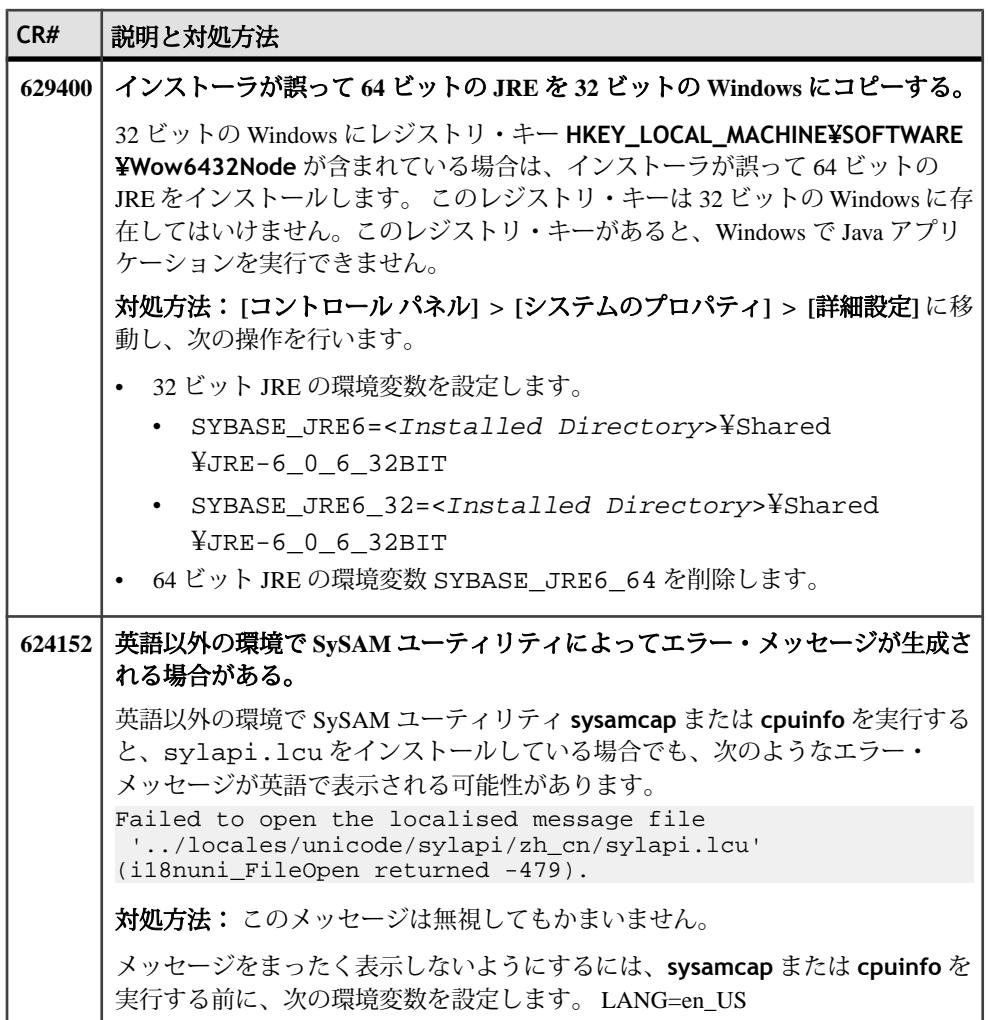

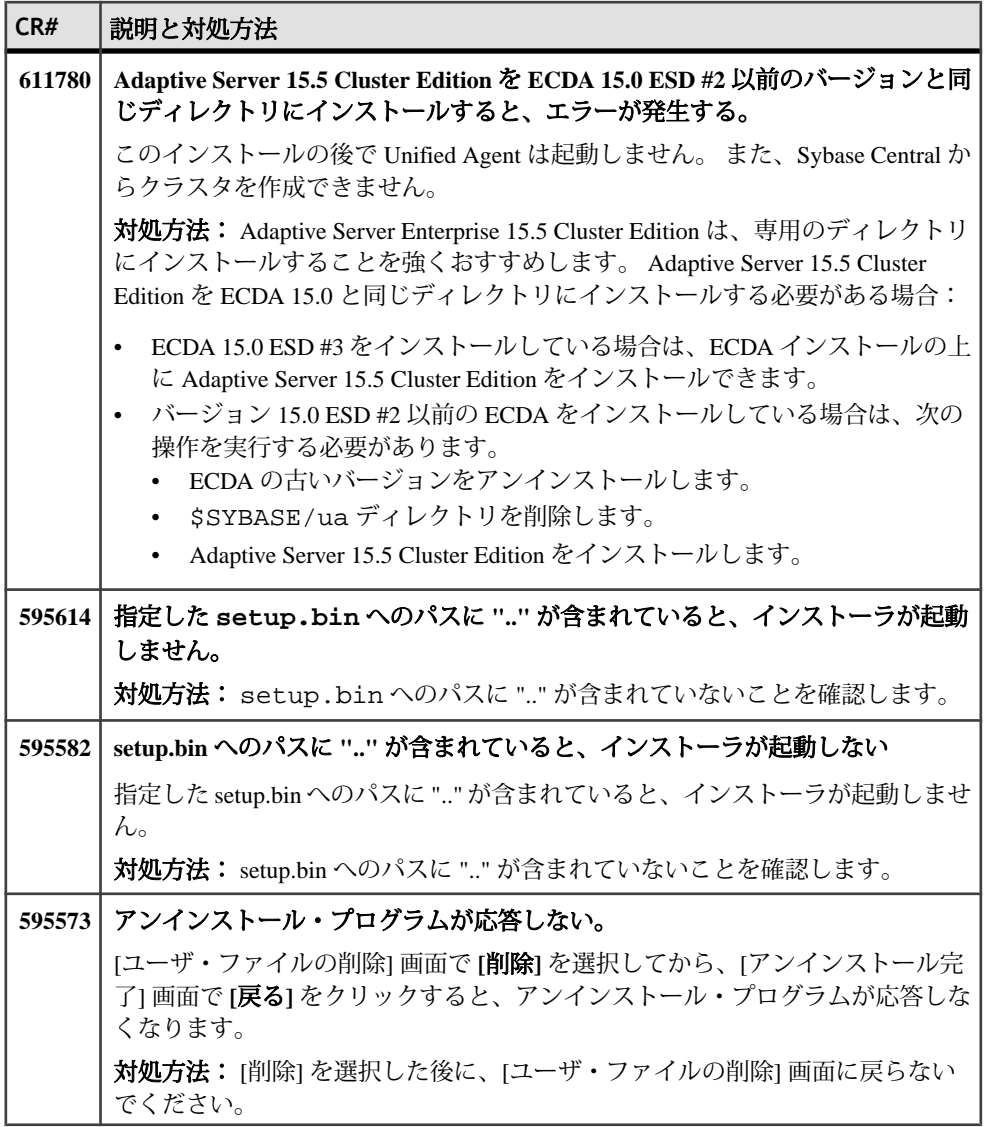

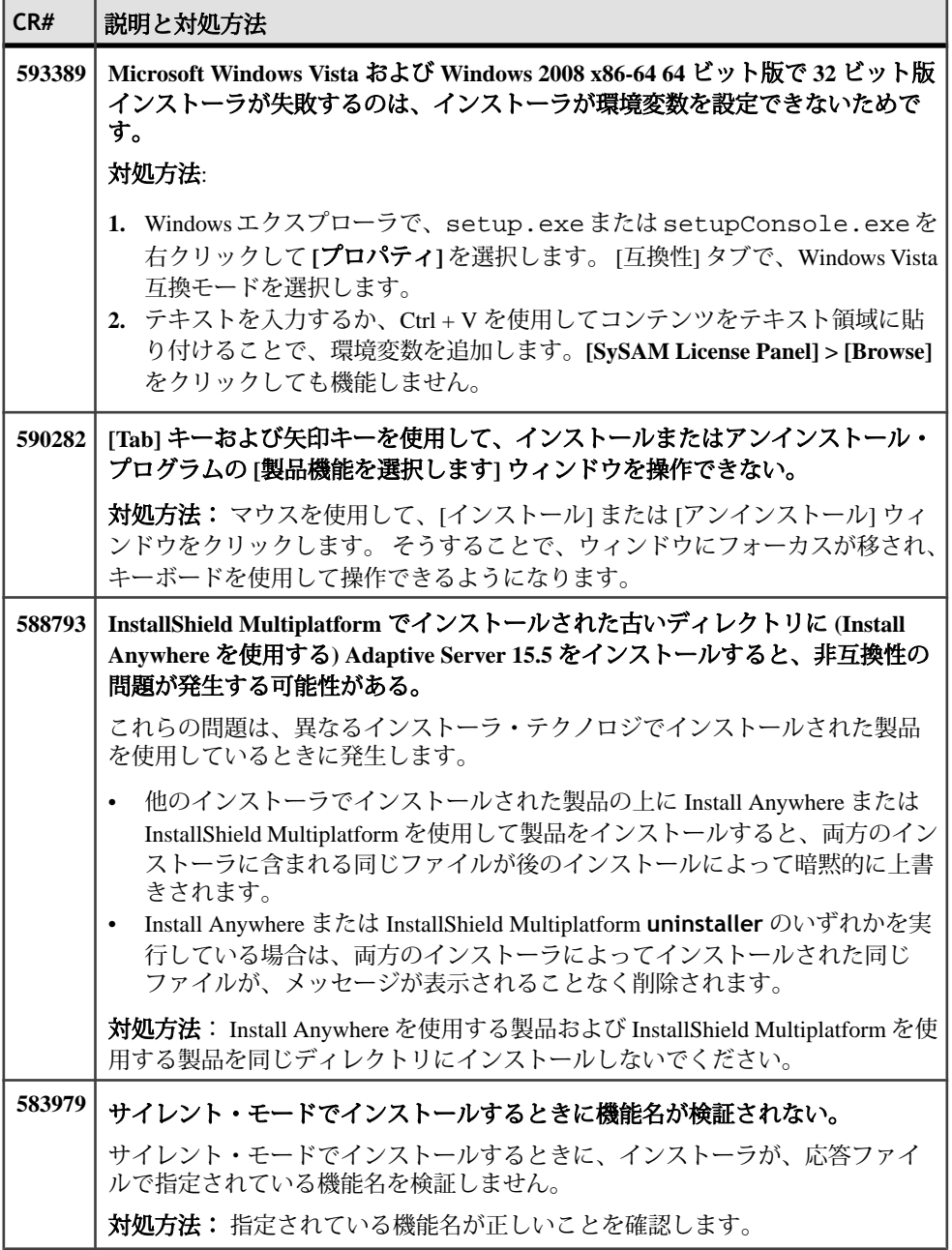

# <span id="page-22-0"></span>既知の問題

このバージョンの Adaptive Server と Adaptive Server プラグインに関してすでにわ かっている問題と対処方法について説明します。

# **Adaptive Server Cluster Edition** の既知の問題

Adaptive Server Enterprise Cluster Edition に関してすでにわかっている問題と対処方 法について説明します。

注意: システム問題のレポートである SPR (System Problem Report) と、修正済みの 問題のレポートである CPR (Closed Problem Report) は、Adaptive Server Enterprise に 含まれなくなりました。解決済みの問題については Web サイトで検索できます。 **[Support] > [Services] > [Solved Cases]** をクリックしてください。

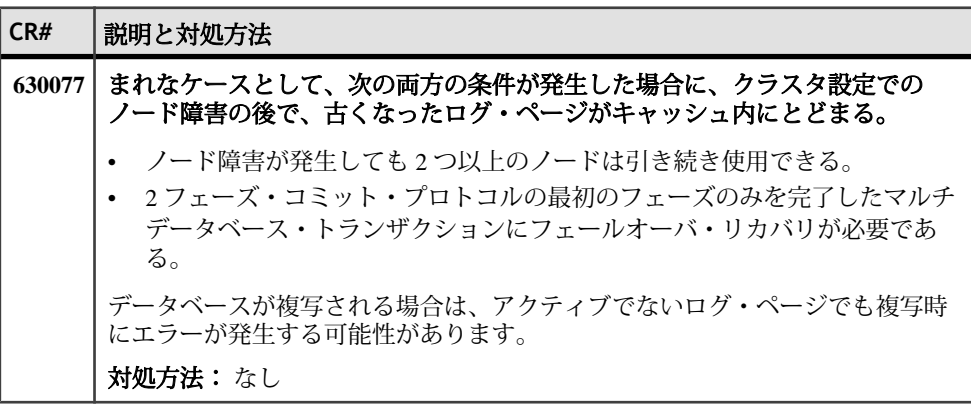

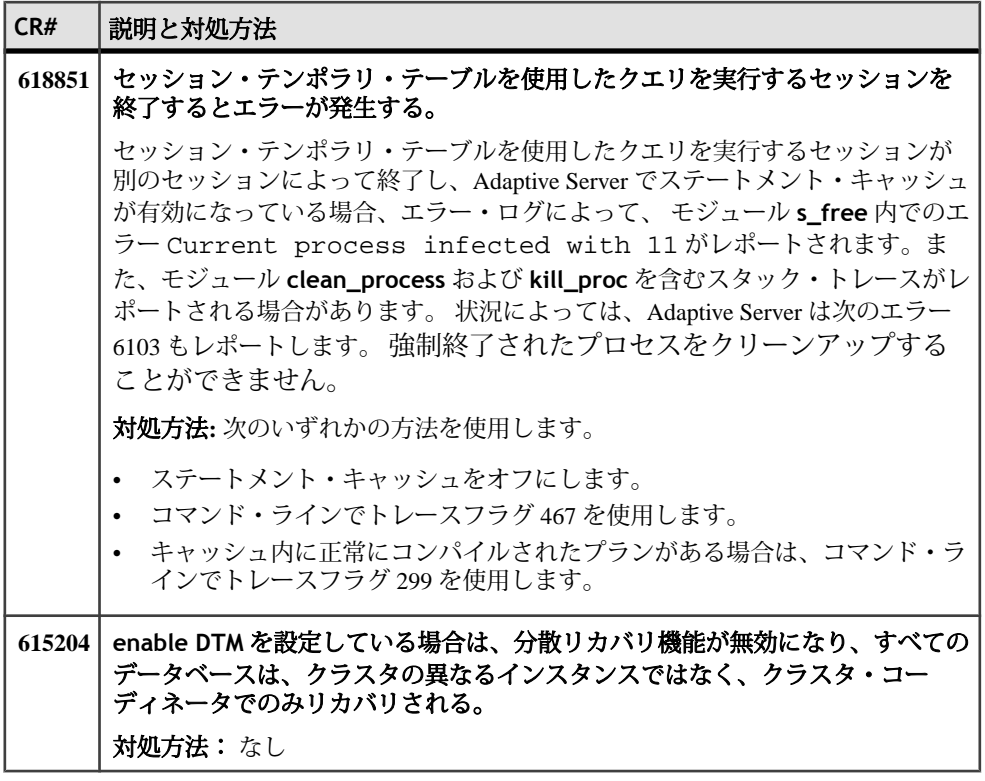

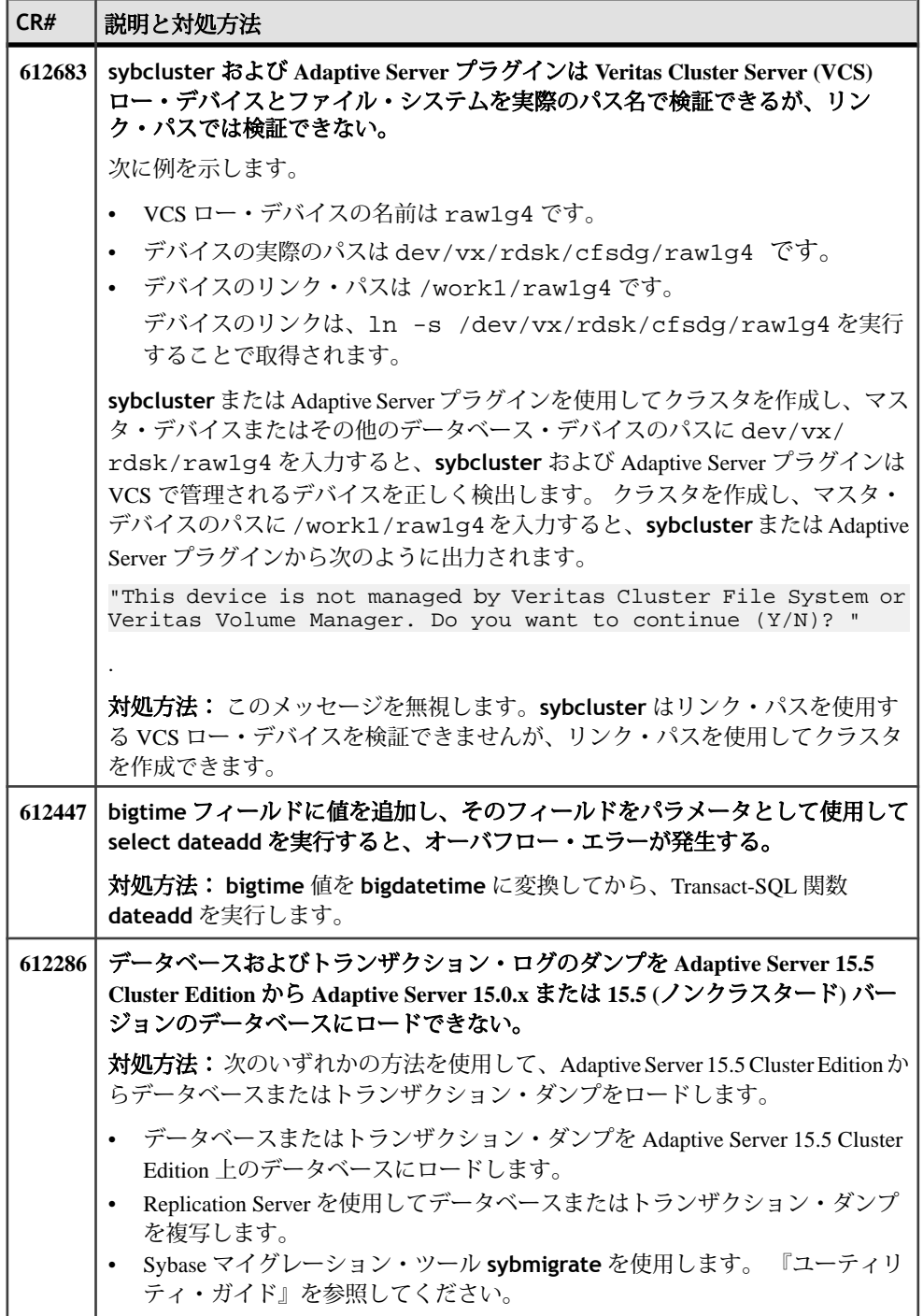

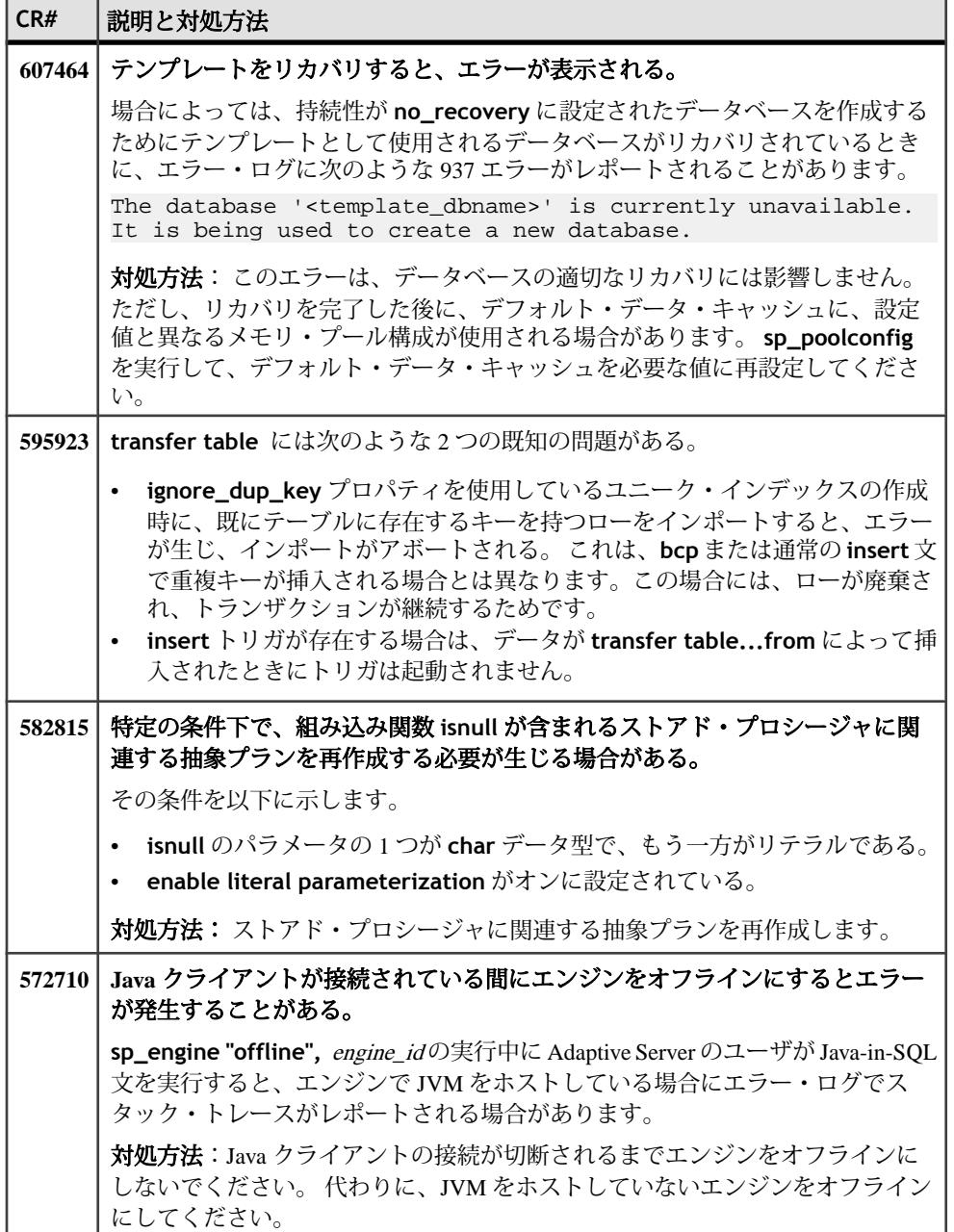

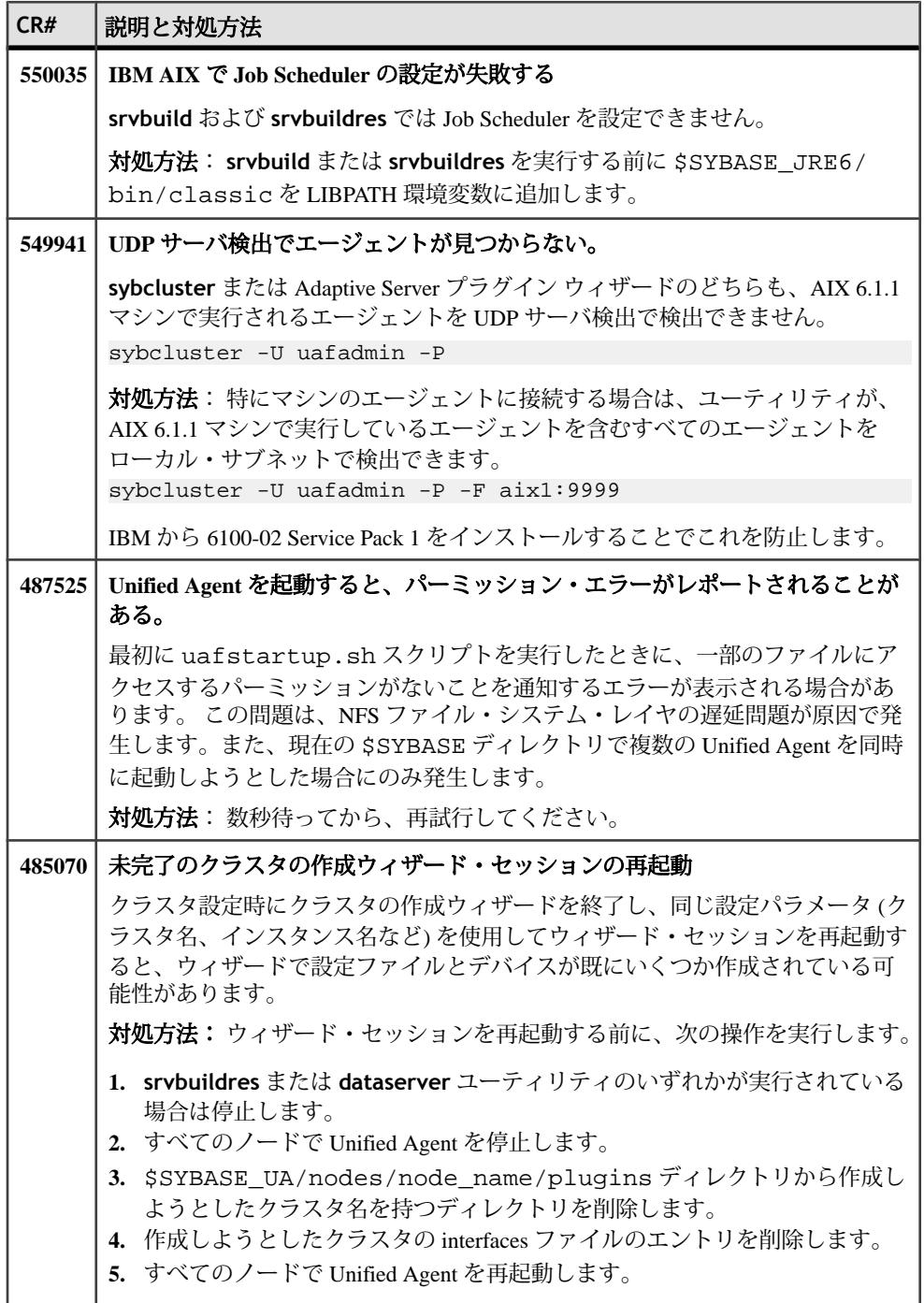

### 既知の問題

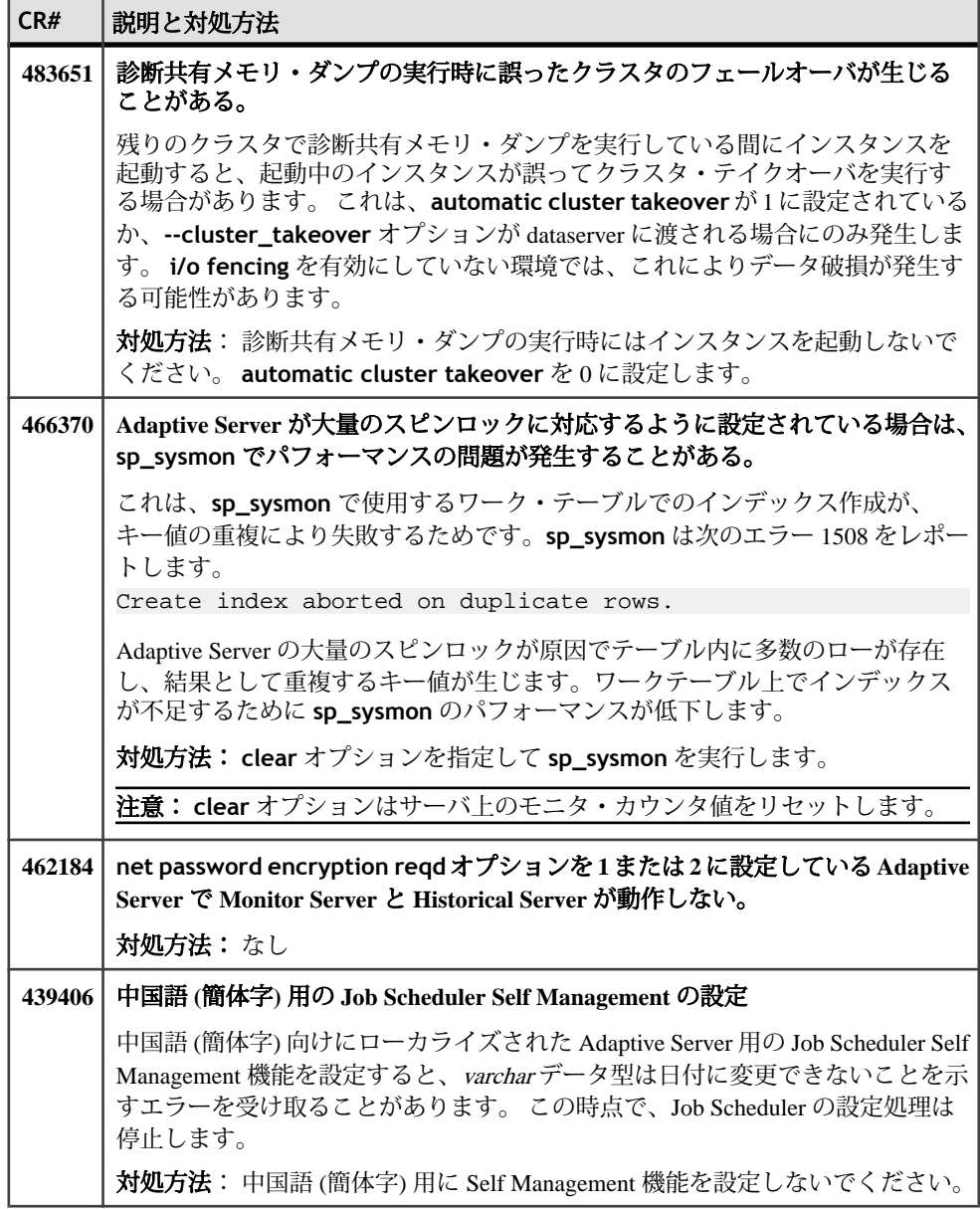

<span id="page-28-0"></span>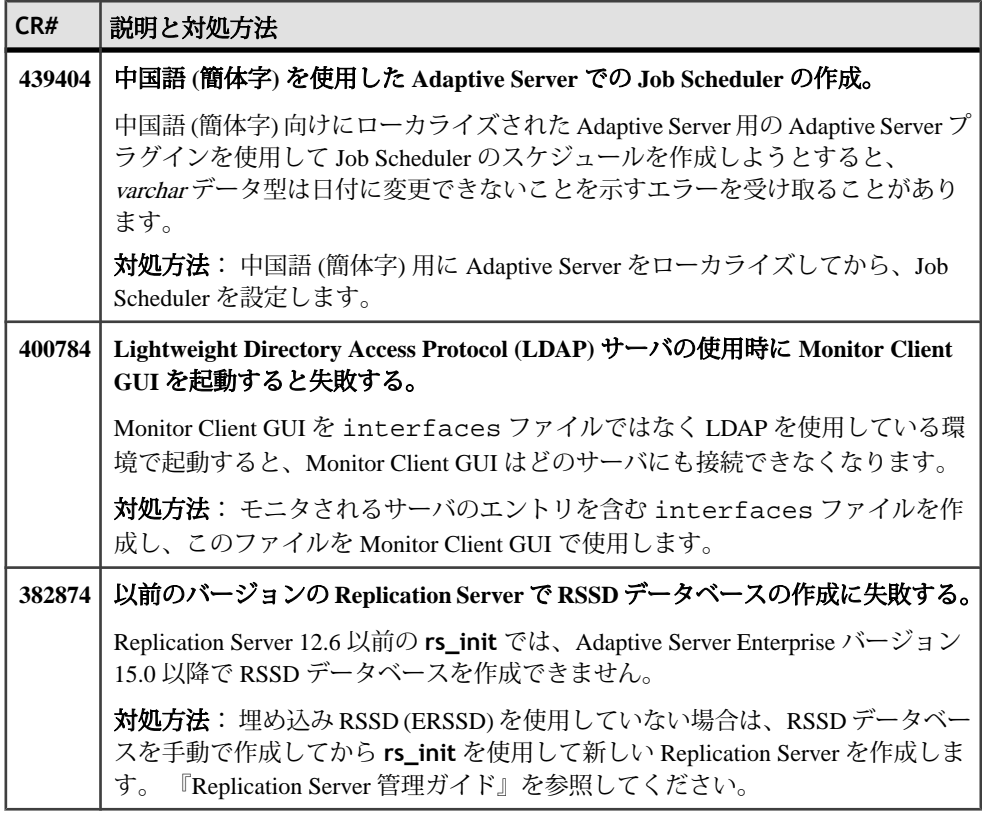

# **Adaptive Server Cluster Edition** のプラグインの既知の問題

Interactive SQL と Adaptive Server Enterprise プラグインに関してすでにわかっている 問題と対処方法について説明します。

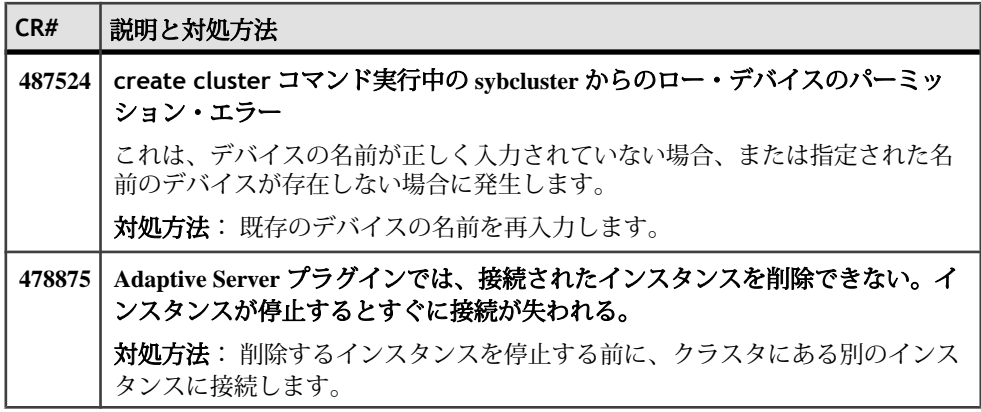

既知の問題

# <span id="page-30-0"></span>マニュアルの変更

Adaptive Server Cluster Edition バージョン 15.5 でリリースされたマニュアルの更新 情報、修正内容、変更点を確認してください。

# **Adaptive Server** *Cluster* ユーザーズ・ガイド

『Adaptive Server Cluster ユーザーズ・ガイド』の更新情報、修正内容、変更点を確 認してください。

*sp\_showplan* の使用

「補足トピック」の章に次の文を追加してください。

**sp\_showplan** を共有ディスク・クラスタの複数のノードで使用することはできま せん。sp\_showplan はノードへの単一接続に固有のものです。

*cluster redundancy level* 設定パラメータの設定 「インスタンスのリカバリ」の章の「複数の同時発生フェールオーバの有効化」に 次の文を追加してください。

クラスタが起動するためには、**cluster redundancy level** 設定パラメータの値が cluster.cfg またはクォーラム・ファイルで指定されている **maximum number of instances** の値より少なくとも 1 少ない値である必要があります。そのため、次 のいずれかに設定した場合は、クラスタが起動できません。

- **maximum number of instances** の値を **cluster redundancy level** の値と等し いかそれより小さい値に設定。
- **cluster redundancy level** の値を **maximum number of instances** の値と等し いかそれより大きい値に設定。

*Adaptive Server 12.5.4* 以前のバージョンからのアップグレード 「アップグレード」の章に次の文を追加してください。

注意: 12.5.4 以前のデータベースを Cluster Edition にアップグレードする場合は、 同じノードからアップグレード・シーケンスのすべての手順を実行してください。 つまり、データベースをロードして、同じノードで **online database** を実行する 必要があります。

*Veritas Cluster Server (VCS)* での文字セットまたはソート順の変更 「Veritas Cluster Server と Cluster Edition の使用」の章に次の文を追加してください。 文字セットまたはソート順を変更するには、次の手順に従います。

- **1.** VCS コマンドを使用して Adaptive Server をシャットダウンします。
- **2.** メンバシップ・モードを次のように native に変更します。 >qrmutil -Q quorum\_file --membership-mode="native"
- **3.** クラスタ内の 1 つのインスタンスを手動または **sybcluster** を使用して再起動し ます。
- **4.** 文字セットを変更するには、**charset** を実行します。 次に例を示します。 >\$SYBASE/ASE-15\_0/bin/charset -Usa -P nocase.srt utf8
- **5.** ソート順を変更するには、**default sortorder id** 設定パラメータをリセットし ます。 次に例を示します。 >isql -Usa -P 1>sp\_configure 'default sortorder id', 101, 'utf8'
- **6. isql** から、クラスタを停止します。
- **7.** インスタンスを再起動します。 Adaptive Server では、文字セットとソート順、 およびシャット・ダウンを再設定します。
- **8.** メンバシップ・モードを次のように VCS に変更します。 >qrmutil -Q quorum\_file - -membership-mode='vcs'
- **9.** VC コマンドを使用してクラスタを再起動します。

*Veritas Cluster Server (VCS)* でのユーザ接続数の変更

「Veritas Cluster Server と Cluster Edition の使用」の章に次の文を追加してください。

ユーザ接続数を増やす場合は、ファイル記述子の制限値も増やす必要があります。 ただし、VCS で実行している Veritas は、あるユーザ・セッションから別のユー ザ・セッションにファイル記述子の制限値の変更を反映しません。

たとえば、ulimit -n 8194 を使用して現在のセッションでファイル記述子の制 限値を変更すると、後続の UNIX セッションで、引き続きファイル記述子の数に デフォルト設定 (1024) が使用されます。 その結果、Veritas VCS は、クラスタを管 理してインスタンスをオンラインにする間に、Linux オペレーティング・システム に (新しい UNIX セッションを開始する) ユーザ "sybase" としてログインし、ファ イル記述子の数にデフォルト値を使用します。

すべての Sybase ユーザ・セッションに正しいファイル記述子の制限値が設定され るようにするには、以下の行を /etc/security/limits.conf に追加します。

sybase hard nofile 8096

sybase soft nofile 8096

### <span id="page-32-0"></span>**ASE** リファレンス・マニュアル:ビルディング・ブロック

『ASE リファレンス・マニュアル:ビルディング・ブロック』の更新情報、修正内 容、変更点を確認してください。

*@@curloid* グローバル変数 *(global variable)*

「第3章 グローバル変数」には、@@curloidが次のように誤って定義されていま す。

カーソルが開いていない、最後に開いたカーソルを構成するローがない、または最後に開 いたカーソルが閉じられたか割り付け解除された。

次の内容に置き換えてください。 現在のセッションのロック所有者 ID を返す。

#### *time* データ型

Adaptive Server の **time** 値は 1/300 秒まで正確ですが、文書内の **date** および **time** 値が含まれる一部の例では、ミリ秒値が示されています。

小数秒の最後の桁は常に 0、3、または 6 です。その他の桁はこれらの 3 つの数字 のいずれかに丸められます。そのため、0と1は0に、2と3と4は3に、5と6と7 と 8 は 6 に、9 は 10 に丸められます。

### **ASE** リファレンス・マニュアル:コマンド

『ASE リファレンス・マニュアル: コマンド』の更新情報、修正内容、変更点を 確認してください。

*reorg*

**reorg** のリファレンス・ページには、次の誤った注意書きが記載されています。

注意: **reorg** は、sysindexes に 255 の indid を含むテキスト上では実行できません。

次の内容に置き換えてください。

注意: **reorg** は、text または image カラムに割り当てられた領域には影響しませ  $h_{\circ}$ 

#### *alter table*

**alter table** リファレンス・ページの「監査」の項には次の箇条書き項目が記載さ れていますが、これは間違っています。

• **with** パラメータに **set transfer table on** が含まれている場合、Adaptive Server は次の情報を extrainfo に出力:SET TRANSFER TABLE ON.**with** パラメータに **set transfer table off** が含まれている場合、Adaptive Server は次の情報を extrainfo に出力:SET TRANSFER TABLE OFF.

次の情報に置き換えてください。

- **set transfer table [on | off]** の **set** オプションが以下の場合:
	- **on** Adaptive Server は SET TRANSFER TABLE ON を監査レコードの extrainfo に出力。
	- **off** Adaptive Server は SET TRANSFER TABLE OFF を出力。

#### *create table*

**create table** リファレンス・ページの「監査」の項の「extrainfo の情報」列に次の 文を追加してください。

- **with transfer table [on | off]** の **with** オプションが
	- **on** の場合:– Adaptive Server は WITH TRANSFER TABLE ON を監査レコー ドの extrainfo に出力。
	- **off** Adaptive Server は WITH TRANSFER TABLE OFF を出力。

#### *dump database* および *dump transaction*

**dump database** および **dump transaction** に関して以下の 2 つの内容が更新されて います。

- **dump database** および **dump transaction** の「パラメータ」の項には以下が含 まれています。
	- **compress:: compression\_level** 圧縮レベルを 0 ~ 9、100、または 101 の数 字で指定します。1 桁の圧縮レベルでは、0 は圧縮なし、9 は圧縮の最高レ ベルです。圧縮レベル 100 および 101 は、より高速で効率的な圧縮です。 100 はより高速の圧縮、101 はより効率的な圧縮を行います。 compression\_level を指定しない場合、ダンプは圧縮されません。

圧縮レベル 100 および 101 は、**compress::** compression\_level では機能しません。 これらの値を指定すると、コマンドがエラーを返します。

ただし、**with compression=** パラメータでは圧縮レベル 100 および 101 を引き 続き使用できます。

• 物理デバイスのファイル・パスまたはファイル名の最大サイズは 127 文字で す。この制限は、**dump database** および **dump transaction** のリファレンス・ ページの「使用法」の「制限事項」サブセクションには明示的に記載されてい ません。

*execute*

「使用法」の項に次の箇条書き項目が記載されています。

string オプションと char\_variable オプションを指定して実行できないコマンドは、 **begin transaction**、**commit**、**connect to**、**declare cursor**、**rollback**、**dump transaction**、**dbcc**、**set**、**use**、またはネストされた **execute** コマンドです。

Adaptive Server では現在、以下を含む、より緩和された一覧を使用しています。

- **use**
- **exec(<** string **>) execute** stored procedure ストアド・プロシージャではありま せん。
- **connect**
- **begin transaction**
- **rollback**
- **commit**
- **dbcc**

#### *set*

次の **set** オプションの定義が変更されました。

- **set literal\_autoparam on | off** はデフォルトでは **on** になります。 **literal\_autoparam** のサーバ・レベルの設定が **on** である場合、このオプション でその機能の使用を有効または無効にします。サーバ・レベルの設定が **off** で ある場合、この設定は無効です。
- **set statement\_cache on | off** はデフォルトでは **on** になります。 **statement cache** のサーバ・レベルの設定が on である場合、このオプション でその機能の使用を有効または無効にします。サーバ・レベルの設定が **off** で ある場合、この設定は無効です。

#### *transfer table*

**transfer table** リファレンス・ページの「使用法」の項に次の情報を追加します。

**transfer table** で (重複キーなどの) エラーが発生した場合、基本となるエラー番号 のみがレポートされ、エラー・メッセージはレポートされません。このため、文 がアボートされた理由をユーザが理解するのが困難になります。次に例を示しま す。

Msg 2633, Level 20, State 1 Server 'SYB155', Line 1 TRANSFER TABLE failed to insert a row to table 'my\_tab'. The indicated error was 2601. Msg 16025, Level 16, State 1 Server 'SYB155', Line 1 TRANSFER TABLE my\_tab: command failed with status 2633.

<span id="page-35-0"></span>エラー・メッセージを取得するには、手動で **master..sysmessages** に対するクエ リを実行します。たとえば、2601 がエラー番号である場合は、次のように入力し ます。

select \* from master..sysmessages where error = 2601

エラー 2601 の詳細については、『トラブルシューティング・ガイド』を参照して ください。

# **ASE** リファレンス・マニュアル:プロシージャ

『ASE リファレンス・マニュアル:プロシージャ』の更新情報、修正内容、変更点 を確認してください。

#### *sp\_addobjectdef*

**sp\_addobjectdef** リファレンス・ページの「使用法」の項には次の箇条書き項目 が記載されていますが、これは不完全です。

• create table または create existing table コマンドを発行する前に **sp\_addobjectdef** を使用します。

次の内容に置き換えてください。

• **create table** または **create existing table** コマンドを発行する前に **sp\_addobjectdef** を使用します。ただし、リモート・テーブルがある場合は、 **create proxy\_table**を実行する前に**sp\_addobjectdef**を使用する必要はありま せん。

#### *sp\_bindexeclass*

このストアド・プロシージャの説明は次のとおりです。 "クライアント・アプリ ケーション、ログイン、ストアド・プロシージャに、実行クラスを対応させま す。"

この説明を次の内容に更新します。"クライアント・アプリケーション、ログイ ン、ストアド・プロシージャ、デフォルトの実行クラスに、実行クラスを対応さ せます。"

#### 構文の更新

パラメータの定義が更新されました。

- **object\_name** 説明が次のように変更されました。"実行クラス **classname** に 関連付けるクライアント・アプリケーション、ログイン、またはストアド・プ ロシージャの名前です。 **object\_type** が **df** である場合、NULL になります。"
- **object\_type** 説明が次のように変更されました。"**object\_name** のタイプを 識別します。 " アプリケーションには **ap**、ログインには **lg** 、ストアド・プロ

シージャには **pr** 、ユーザ定義のデフォルトの実行クラスには **df** を使用しま す。"

• **scope** – 説明が次のように変更されました。"クライアント・アプリケーション またはログインの名前です。**ap** オブジェクト、**lg** オブジェクトまたは **df** オブ ジェクトにはNULLを指定できます。オブジェクトのストアド・プロシージャ 所有者の名前 (ユーザ名) です。 **object\_name** に指定した名前のオブジェクト がアプリケーションまたはログインと対話するときには、設定した **scope** に対 して、**classname** 属性が適用されます。"

#### 例

「例」の項に次の内容を追加してください。

次の文では、デフォルトの実行属性で実行しているすべてのタスクに 'CLASS1' 属 性を割り当てます。

sp\_bindexeclass NULL, 'DF', NULL, 'CLASS1'

#### 使用法の更新

次の新しい箇条書き項目を追加してください。

• 実行クラスをデフォルトの実行クラスにバインドする場合は、デフォルトの実 行属性で実行しているすべてのタスクが新しいクラスの属性で実行されます。

さらに、以下の 2 つの箇条書き項目が次のように変更されました。

- **sp\_bindexeclass** は、クライアント・アプリケーション、ログイン、またはス トアド・プロシージャに実行クラスを関連付けます。また、実行クラスをデ フォルトの実行クラスに関連付けます。実行クラスの作成には **sp\_addexeclass** を使用します。
- 優先度やスコープの設定規則に応じて、**object\_name** に指定した名前を持つ オブジェクトに対して、バインドされる実行クラスが有効な場合と無効な場合 があります。その他のバインド仕様、優先度、スコープ設定規則に応じて、オ ブジェクトは自動的に別の実行クラスにバインドされます。他に適用できるバ インドがない場合、オブジェクトはユーザ定義のデフォルトの実行クラスにバ インドされます。ユーザ定義のデフォルトの実行クラスが指定されていない場 合、オブジェクトはシステム定義のデフォルトの実行クラス **EC2** にバインドさ れます。

#### *sp\_cacheconfig*

**sp\_cacheconfig** のリファレンス・ページの「使用法」の「データ・キャッシュ・ メモリ」サブセクションの一部に、次の内容を記載した箇条書き項目があります。

• データ・キャッシュには、キャッシュを管理する構造用に若干のオーバヘッド が必要です。すべてのキャッシュ・オーバヘッドは、デフォルト・データ・ キャッシュのサイズから引かれます。

デフォルト・データ・キャッシュ・サイズは合計メモリとは別に設定できるので、 キャッシュ・オーバヘッドはデフォルト・データ・キャッシュではなく空きメモ リから引かれます。このため、箇条書き項目は次のようになります。

• データ・キャッシュには、キャッシュを管理する構造用に若干のオーバヘッド が必要です。 すべてのキャッシュ・オーバヘッドは、空きメモリから引かれ ます。

#### *sp\_downgrade*

**sp\_downgrade** のリファレンス・ページでは、このストアド・プロシージャは **master** データベースでのみ実行できることを示す必要があります。

#### *sp\_dropexeclass*

「使用法」の項の箇条書き項目は次のように記載されています。

• **classname** を、どのクライアント・アプリケーション、ログイン、ストアド・ プロシージャにもバインドしないでください。最初に **sp\_unbindexeclass** を使 用して実行クラスのバインドを解除し、次に **sp\_dropexeclass** を使用して実行 クラスを削除します。

次の内容に置き換えてください。

• **classname** を、どのクライアント・アプリケーション、ログイン、ストアド・ プロシージャ、デフォルトの実行クラスにもバインドしないでください。最初 に **sp\_unbindexeclass** を使用して実行クラスのバインドを解除し、次に **sp\_dropexeclass** を使用して実行クラスを削除します。

#### *sp\_lmconfig*

**sp\_lmconfig** ストアド・プロシージャに訂正があります。文書内の構文は次のと おりです。

sp\_lmconfig [ 'edition' [, edition\_type ]] [ , 'license type' [ , *license\_type\_name* ]]  $[$ , 'smtp host'  $[$ ,  $\frac{1}{2}$  smtp\_host\_name  $]$  [ , 'smtp port' [ , smtp\_port\_number ]] [ , 'email sender' [ , sender\_email\_address ]] [ , 'email recipients' [ , email recipients ]]] [, 'email severity' [, email\_severity ]]

#### 次の内容に置き換えてください。

```
sp_lmconfig
\blacksquare [ 'edition' [, edition_type ]] |
         [ 'license type' [, license_type_name ]] |
         [ 'smtp host' [, smtp_host_name ]] |
         [ 'smtp port' [, smtp_port_number ]] |
        [ 'email sender' [, sender_email_address ]]
         [ 'email recipients' [, email recipients ]]
```

```
 [ 'email severity' [, email_severity ]]
```
**sp\_lmconfig** プロシージャは、パラメータを指定しないで実行すると、ライセン スをチェックアウトしたサーバの名前も表示されます。 リファレンス・ページの 例 1 では、次のように "Server Name" カラムが追加された内容が表示されます。

1> sp\_lmconfig  $2 > qo$  Parameter Name Config Value ----------------- ----------- edition license type CP smtp host null email recipients null email severity null smtp port null email sender null License Name Version Quantity Status Expiry Date Server Name --------------- ---------- -------- ---------- ------------------- -------------------- ASE\_HA 2010.03314 2 expirable Apr 1 2010 12:00AM cuprum<br>ASE ASM null 0 not used null null<br>ASE\_EJB null 0 not used null null ASE EFTS null 0 not used null null ASE DIRS null 0 not used null null ASE XRAY 10 null 1 0 not used null null ASE\_ENCRYPTION null 0 not used null null ASE\_CORE 2010.03314 2 expirable Apr 1 2010 12:00AM cuprum ASE\_PARTITIONS null 0 not used null null ASE\_RLAC null 0 not used null null ASE MESSAGING TIBJMS null 0 0 not used null null ASE\_MESSAGING\_IBMMQ\_ null 0 dot used null null ASE MESSAGING EASJMS null 0 0 not used null null Property Name Property Value ------------- -------------- PE EE LT CP

 $\sim$   $\sim$   $\sim$   $\sim$   $\sim$   $\sim$ 

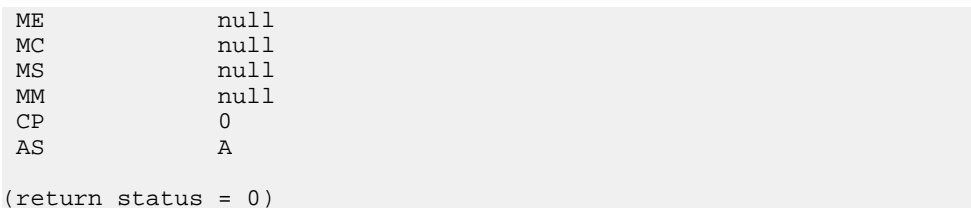

#### *sp\_locklogin*

例 2 と例 4 では **all** を使用していますが、これは **sp\_locklogin** では認識されませ ん。「使用法」の項の注意には、次の内容が正しく記載されています。

注意: ログインに値 NULL を指定した場合、すべてのログインを表します。

例 2 は sa\_role 以外のすべてのログインをロックします。誤った構文は次のとおり です。

sp\_locklogin "all", "lock", sa\_role

次の内容に置き換えてください。 sp\_locklogin NULL, "lock", sa\_role

例 4 は、過去 60 日間に認証を受けなかったすべてのログイン・アカウントをロッ クします。誤った構文は次のとおりです。 sp\_locklogin 'all', 'lock', NULL, 60

次の内容に置き換えてください。 sp\_locklogin NULL, 'lock', NULL, 60

#### *sp\_reportstats*

**sp\_reportstats** のリファレンス・ページにある次の箇条書き項目は無視してくだ さい。これは適用されなくなりました。

• sp\_reportstats は、システム・ユーザ ID (suid) が 0 または 1 のプロセスについ ては情報をレポートしません。これには、デッドロックの検出、チェックポイ ント、ハウスキーピング、ネットワーク、監査、ミラー・ハンドラ、**sa\_role** を持つすべてのユーザが含まれます。

#### *sp\_showcontrolinfo*

パラメータの定義が更新されました。

• **object\_name** – 説明が次のように変更されました。"アプリケーション、ログ イン、ストアド・プロシージャ、エンジン・グループの名前です。 **object\_type** として **ps** または **DF** を指定しているときは、**object\_name** は指定 しないでください。 **object\_name** を指定しなければ (または **object\_name** に

null を指定すると)、**sp\_showcontrolinfo** はすべてのオブジェクト名に関する 情報を表示します。"

• **object\_type** – 説明が次のように変更されました。"アプリケーションには **ap**、 ログインには **lg**、ストアド・プロシージャには **pr**、エンジン・グループには **eg**、プロセスには **ps**、ユーザ定義のデフォルトの実行クラスには **df** を指定し ます。 object type を指定しなければ (または object type に null を指定する と)、**sp\_showcontrolinfo** はすべての型に関する情報を表示します。"

#### 使用法の更新

以下の 2 つの項目を追加してください。

- **object\_type** が **df** である場合、**sp\_showcontrolinfo** にユーザ定義のデフォル トの実行クラス **any** に関する情報が示されます。
- **object\_type** が **df** である場合、**object\_name** と **spid** は NULL になります。

#### *sp\_unbindexeclass*

このストアド・プロシージャの説明は次のとおりです。"指定したスコープのクラ イアント・アプリケーション、ログイン、ストアド・プロシージャにこれまで対 応していた実行クラス属性を削除します。"

この説明を次のように更新します。 "指定したスコープのクライアント・アプリ ケーション、ログイン、ストアド・プロシージャ、デフォルトの実行クラスにこ れまで対応していた実行クラス属性を削除します。

#### 構文の更新

パラメータの定義が更新されました。

- **object\_name** 説明が次のように変更されました。"実行クラスとの対応関係 を削除するアプリケーション、ログイン、ストアド・プロシージャの名前で す。 **object\_type** が **df** である場合、**object\_name** は NULL になります。"
- **object\_type** 説明が次のように変更されました。"**object\_name** 型を指定し ます。アプリケーションには **ap** を、ログインには **lg** を、ストアド・プロシー ジャには **pr** を、 デフォルトの実行クラスには **df** を指定します。"
- **scope** 説明が次のように変更されました。"バインドを解除するアプリケー ションまたはログインの名前です。 ストアド・プロシージャの場合、スコー プはストアド・プロシージャ所有者のユーザ名です。オブジェクト・タイプ **df** の **scope** は NULL です。"

#### 使用法の更新

次の箇条書き項目を追加してください。

<span id="page-41-0"></span>• ユーザ定義のデフォルトの実行クラスからバインド解除する場合は、ユーザ定 義のデフォルトの実行クラス属性で実行しているすべてのタスクが、システム 定義のデフォルトの実行クラス **EC2** の属性で実行されます。

「使用法」の項に次の箇条書き項目が記載されています。

• "優先度とスコープ・ルールに応じて、バインドを解除する実行クラスは、 **object\_name** という名前のオブジェクトに対して有効であったり無効であっ たりします。 その他のバインド仕様、優先度、およびスコープ・ルールに応 じて、オブジェクトは自動的に別の実行クラスにバインドされます。 他に適 用できるバインドがない場合、オブジェクトはデフォルトの実行クラス **EC2** に バインドされます。"

この文章は次のように修正されました。

• "優先度やスコープの設定規則に応じて、**object\_name** に指定した名前を持つ オブジェクトに対して、バインド解除される実行クラスが有効な場合と無効な 場合があります。 その他のバインド仕様、優先度、およびスコープ・ルール に応じて、オブジェクトは自動的に別の実行クラスにバインドされます。 他 に適用できるバインドがない場合、オブジェクトはユーザ定義のデフォルトの 実行クラスにバインドされます。 ユーザ定義のデフォルトの実行クラスがな い場合、オブジェクトは **EC2** クラスにバインドされます。"

## **ASE** リファレンス・マニュアル:テーブル

『ASE リファレンス・マニュアル:テーブル』の更新情報、修正内容、変更点を確 認してください。

#### *monIOQueue*

monIOQueue の IOType カラムの説明に System カテゴリがありません。文章は次の ようになります。

"I/O のグループ化のカテゴリ。 UserData、UserLog、TempdbData、TempdbLog、 System のいずれか。"

#### *monLogicalClusterAction*

新しいステータス **canceled** と **releasing** を monLogicalClusterAction テーブルの State カラムの使用可能な値として追加してください。

#### *sysobjects*

これらの変更は、**sysobjects** のリファレンス・ページに適用されます。

- <span id="page-42-0"></span>• type カラムのオブジェクト・タイプ "L - log" を削除してください。 次の参照内 容を削除してください。これは有効なオブジェクト・タイプではありません。
- 表 1-18 で、**O\_LOG** を **O\_PREDICATE** に置き換えてください。**O\_LOG** は有効な オブジェクト・タイプではありません。

#### *sysprotects*

**transfer table** コマンドのパーミッションに対する sysprotects テーブルに動作コー ド 368 を追加してください。ユーザがテーブルに対して **grant all** を発行すると、 動作コード 368 が sysprotects テーブルに追加されます。

#### *sysprocesses*

sysprocesses のカラム名を記載した表には "clientport" カラムが含まれますが、これ は Adaptive Server 15.5 には存在しません。

## **Adaptive Server** システム管理ガイド

『Adaptive Server システム管理ガイド』の更新情報、修正内容、変更点を確認して ください。

#### *cluster redundancy level* の設定

「第 5 章 設定パラメータ」の「Cluster redundancy level」の項にこの文を追加してく ださい。

クラスタが起動するためには、**cluster redundancy level** 設定パラメータの値が cluster.cfg またはクォーラム・ファイルで指定されている **maximum number of instances** の値より少なくとも 1 少ない値である必要があります。そのため、次 のいずれかに設定した場合は、クラスタが起動できません。

- **maximum number of instances** を **cluster redundancy level** の値と等しいか それより小さい値に設定。
- **cluster redundancy level** を **maximum number of instances** の値と等しいか それより大きい値に設定。

# **ASE** ユーティリティ・ガイド

『ASE ユーティリティ・ガイド』の更新情報、修正内容、変更点を確認してくださ い。

*bcp* 初期化文字列に対するサポート **bcp** ユーティリティでは、データを転送する前に **set replication off** などの Transact-SQL コマンドを Adaptive Server に送信することがサポートされます。

任意の Transact-SQL™ コマンドを **bcp** の初期化文字列として使用できますが、 サーバ設定への可能な永続的変更は、**bcp** の実行後にリセットする必要がありま す。たとえば、別の **isql** セッションで変更をリセットできます。

#### 構文の変更点

次の **bcp** パラメータは、Transact-SQL 初期化コマンドをサポートしています。 -- initstring 'Transact-SQL command'

初期化文字列によって発行された結果セットは、エラーが発生しないかぎり暗黙 的に無視されます。

#### 例

この例では、titles.txt データが pubs2..titles テーブルに転送されたとき に、複写が無効になります。

bcp pubs2..titles in titles.txt –-initstring 'set replication off'

この例では、**set replication off** は Adaptive Server の現在のセッションに限定され るため、**bcp** の終了後に設定オプションを明示的に再設定する必要はありません。

Adaptive Server からエラーが返された場合、BCP ではデータ転送が停止し、エ ラー・メッセージが表示されます。

# <span id="page-44-0"></span>追加の説明や情報の入手

Sybase GettingStartedCD、Product Manualsサイト(SyBooks™ Online)、オンライン・ ヘルプを利用すると、この製品リリースについて詳しく知ることができます。

- Getting Started CD (またはダウンロード) PDF フォーマットのリリース・ノー トとインストール・ガイド、その他のマニュアルや更新情報が収録されていま す。
- Product Manuals Sybase マニュアル [\(http://sybooks.sybase.com/\)](http://sybooks.sybase.com/) のオンライン版 であり、標準の Web ブラウザを使用してアクセスできます。 ドキュメントを オンラインで閲覧したり、PDF としてダウンロードしたりできます。 また、 Web サイトには、製品マニュアルのほか、EBFs/Maintenance、Technical Documents、Case Management、Solved Cases、コミュニティ・フォーラム/ ニュースグループなどのリソースへのリンクもあります。
- 製品のオンライン・ヘルプ (利用可能な場合)

PDF 形式のドキュメントを表示または印刷するには、[Adobe](http://www.adobe.com/) の Web サイトから無 償でダウンロードできる Adobe Acrobat Reader が必要です。

注意: 最新のリリース・ノートと、製品のリリース後に追加された製品およびマ ニュアルに関する重要な情報は、Product Manuals Web サイトで確認できます。

# サポート・センタ

Sybase 製品のサポートを利用してください。

組織でこの製品の保守契約を購入している場合は、サポート・センタとの連絡担 当者が指定されています。 マニュアルだけでは解決できない問題があった場合に は、担当の方を通して Sybase 製品のサポート・センタまでご連絡ください。

## **Sybase EBF** と **Maintenance** レポートのダウンロード

EBF と Maintenance レポートは、Sybase Web サイトからダウンロードしてくださ い。

- **1.** Web ブラウザで <http://www.sybase.com/support>を指定します。
- **2.** [EBFs/Maintenance] を選択します。MySybase のユーザ名とパスワードを入力し ます。
- <span id="page-45-0"></span>**3.** 製品を選択します。
- **4.** 時間枠を指定して **[Go]** をクリックします。EBF/Maintenance リリースの一覧が 表示されます。

鍵のアイコンは、認可されたサポート・コンタクトとして登録されていないた め、一部の EBF/Maintenance リリースをダウンロードする権限がないことを示 しています。未登録ではあるが、Sybase 担当者またはサポート・コンタクトか ら有効な情報を得ている場合は、**[Edit Roles]** をクリックして、「Technical Support Contact」の役割を MySybase プロファイルに追加します。

**5.** EBF/Maintenance レポートを表示するには **[Info]** アイコンをクリックします。 ソフトウェアをダウンロードするには製品の説明をクリックします。

# **Sybase** 製品およびコンポーネントの動作確認

動作確認レポートは、特定のプラットフォームでの Sybase 製品のパフォーマンス を検証します。

動作確認に関する最新情報は次のページにあります。

- パートナー製品の動作確認については、[http://www.sybase.com/detail\\_list?](http://www.sybase.com/detail_list?id=9784) [id=9784](http://www.sybase.com/detail_list?id=9784) にアクセスします。
- プラットフォームの動作確認については、[http://certification.sybase.com/ucr/](http://certification.sybase.com/ucr/search.do) [search.do](http://certification.sybase.com/ucr/search.do) にアクセスします。

# **MySybase** プロファイルの作成

MySybase は無料サービスです。このサービスを使用すると、Sybase Web ページの 表示方法を自分専用にカスタマイズできます。

- **1.** <http://www.sybase.com/mysybase>を開きます。
- **2. [**今すぐ登録**]** をクリックします。

# アクセシビリティ機能

アクセシビリティ機能を使用すると、身体障害者を含むすべてのユーザーが電子 情報に確実にアクセスできます。

Sybase 製品のマニュアルには、アクセシビリティを重視した HTML 版もありま す。

オンライン・マニュアルは、スクリーン・リーダーで読み上げる、または画面を 拡大表示するなどの方法により、視覚障害を持つユーザがその内容を理解できる よう配慮されています。

Sybase の HTML マニュアルは、米国のリハビリテーション法第 508 条のアクセシ ビリティ規定に準拠していることがテストにより確認されています。第 508 条に 準拠しているマニュアルは通常、World Wide Web Consortium (W3C) の Web サイト 用ガイドラインなど、米国以外のアクセシビリティ・ガイドラインにも準拠して います。

注意: アクセシビリティ・ツールを効率的に使用するには、設定が必要な場合も あります。一部のスクリーン・リーダーは、テキストの大文字と小文字を区別し て発音します。たとえば、すべて大文字のテキスト (ALL UPPERCASE TEXT など) はイニシャルで発音し、大文字と小文字の混在したテキスト(MixedCaseTextなど) は単語として発音します。構文規則を発音するようにツールを設定すると便利か もしれません。詳細については、ツールのマニュアルを参照してください。

Sybase のアクセシビリティに対する取り組みについては、次の Sybase Accessibility サイトを参照してください。[\(http://www.sybase.com/products/accessibility](http://www.sybase.com/products/accessibility))このサイ トには、第 508 条と W3C 標準に関する情報へのリンクもあります。

製品マニュアルには、アクセシビリティ機能に関する追加情報も記載されていま す。